## **How to Cancel Reservations in Society for Creative Anachronism, Reservation System (SCA-rs)**

Log into your member portal and select events.

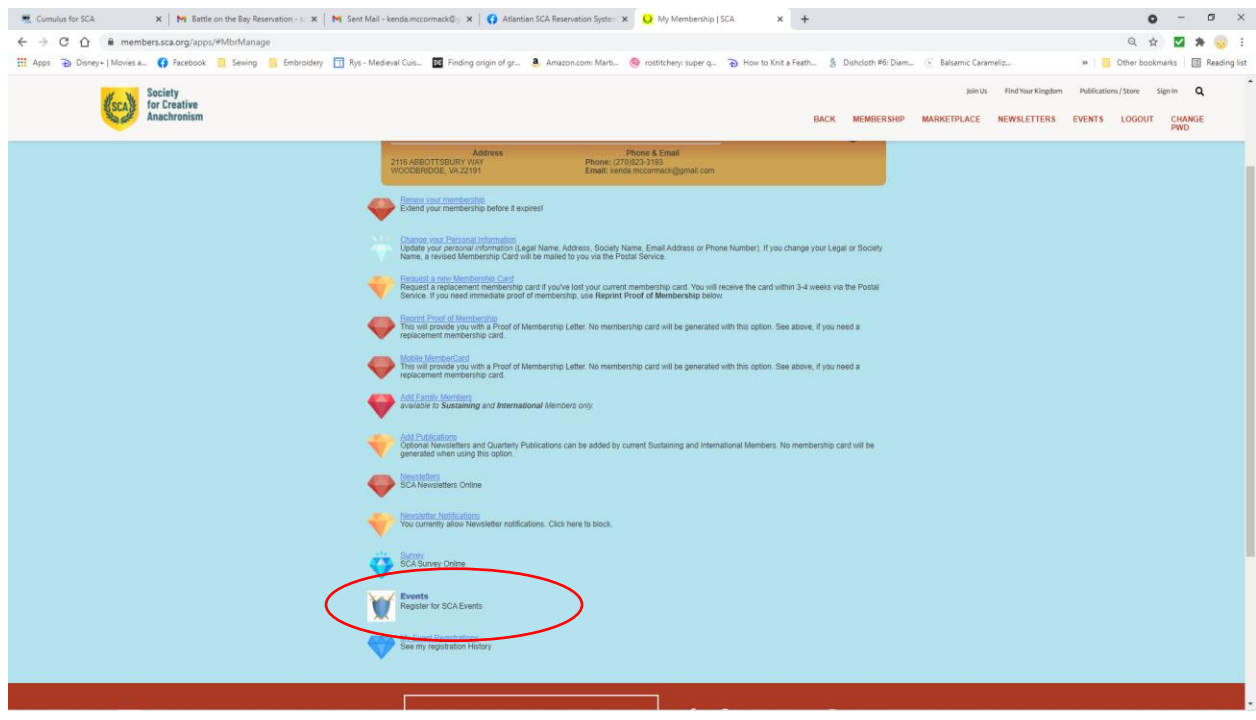

## At the top of the screen is a button "View/Modify Reservations"

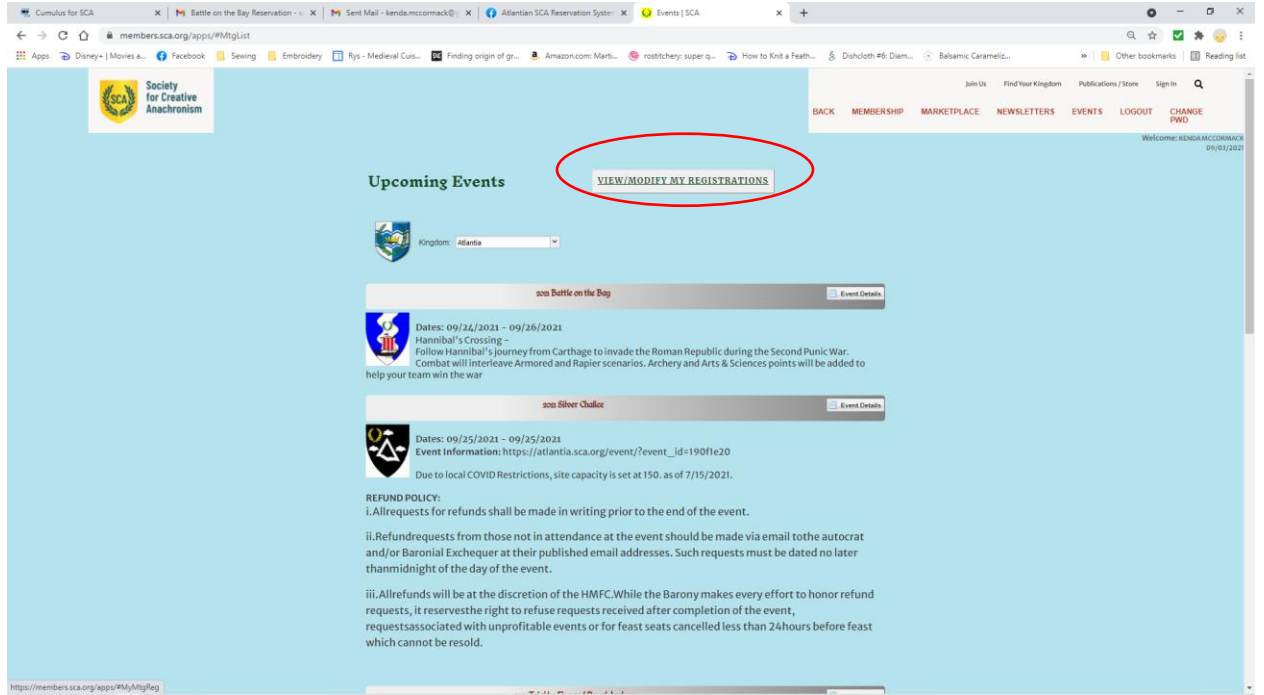

## Click on the event and select Cancel.

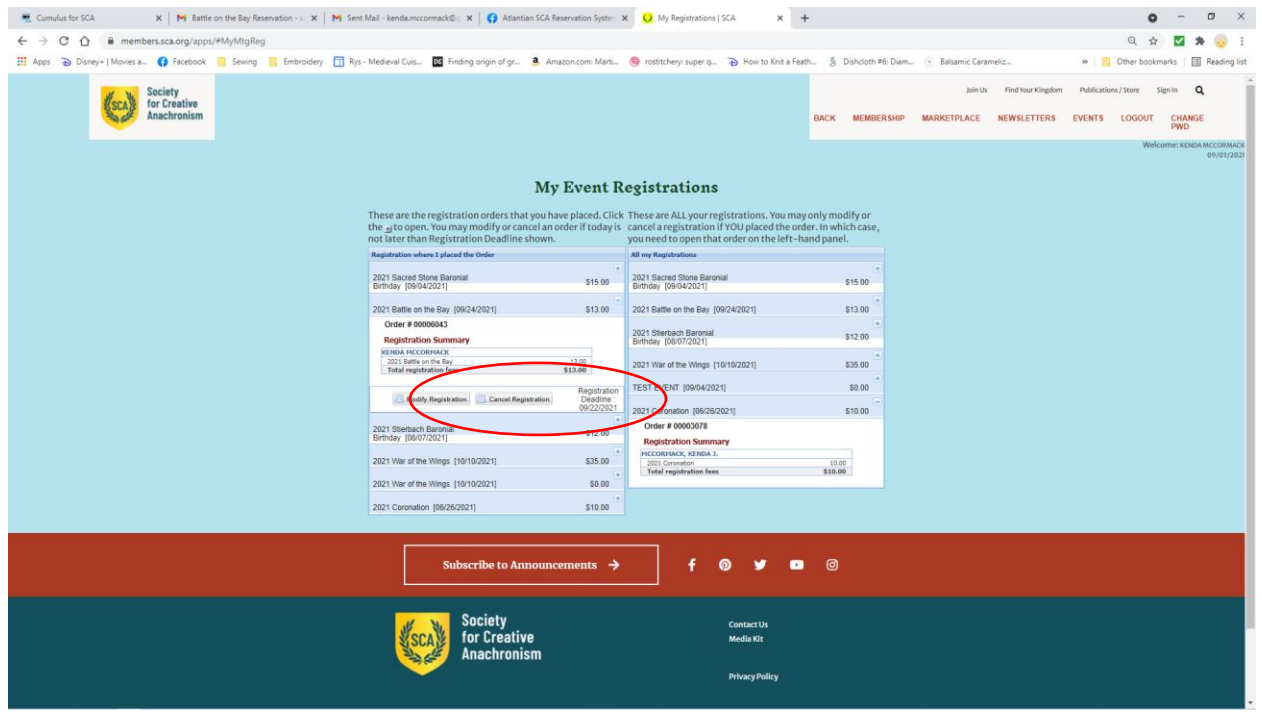

The system will ask, are you sure, Click Yes.

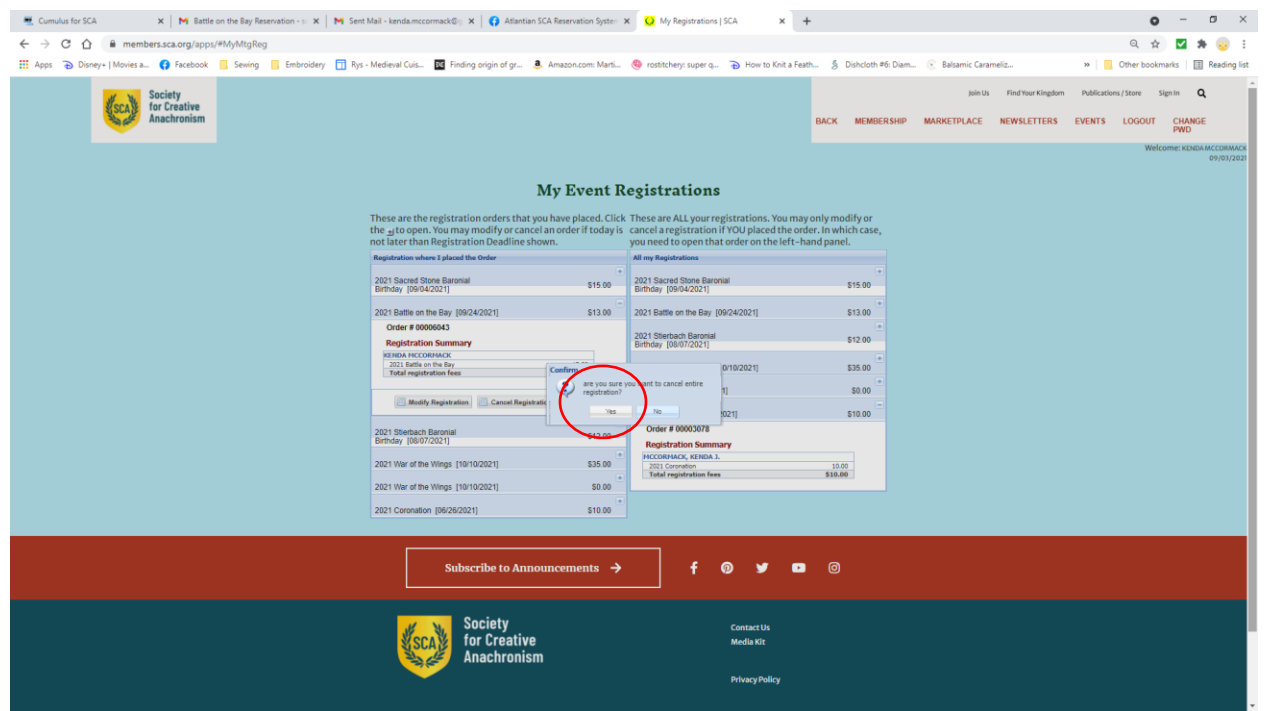

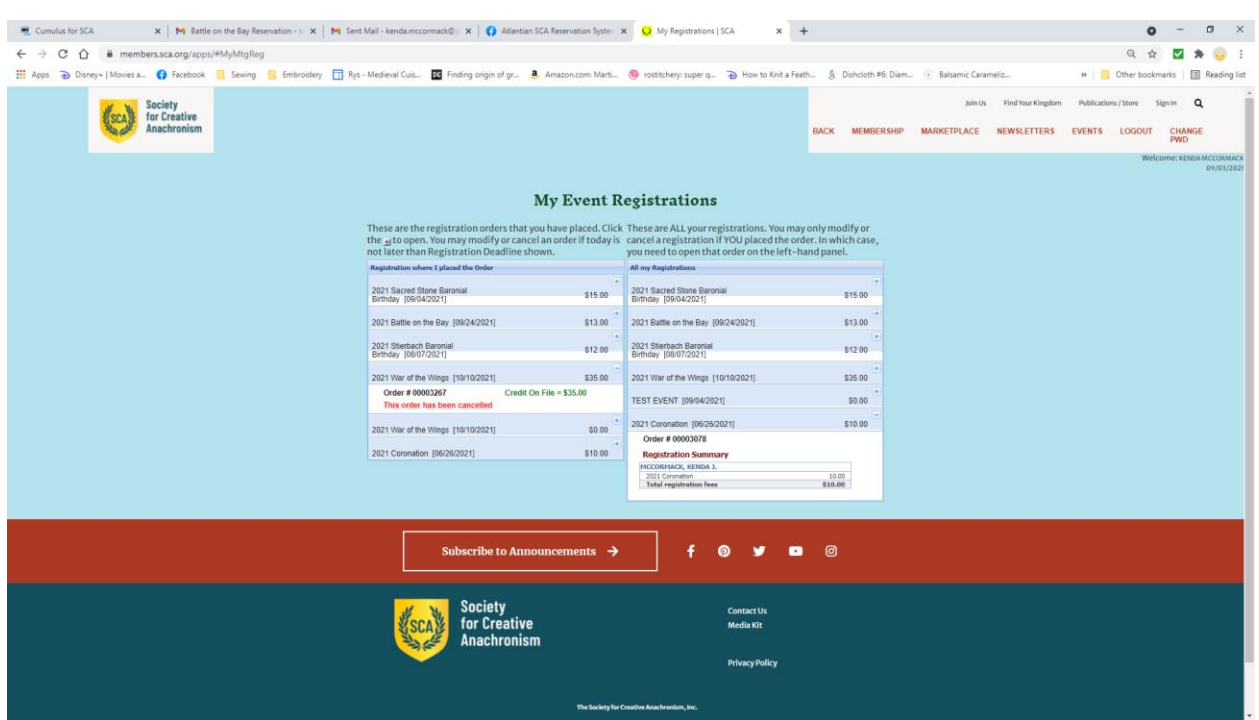

Congratulations you have cancelled ALL your reservations for that event.